## **Docker Installer Docker avec Proxmox**

Ressources : <https://www.wundertech.net/how-to-set-up-docker-containers-in-proxmox/>

## **Création d'un conteneur LXC Debian**

- Template : Debian 11
- Disk size : 20 Gio
- 2 coeurs
- RAM : 2 Gio
- Après la création , sélectionner **Options** puis **Edit the Features** pourr activer **keyctl**.

## **Installer Docker**

mettre à jour le conteneur

```
apt update && apt upgrade -y
```
• installer curl

```
apt install curl -y
```
• installer Docker

```
curl -sSL https://get.docker.com/ | sh
```
From: <https://siocours.lycees.nouvelle-aquitaine.pro/>- **Les cours du BTS SIO**

Permanent link: **<https://siocours.lycees.nouvelle-aquitaine.pro/doku.php/reseau/docker/dockerproxmox>**

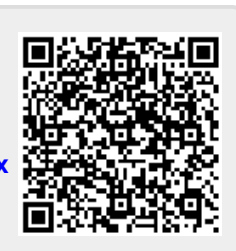

Last update: **2023/02/21 23:07**